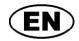

Operating manual Wireless-LAN or Gigabit-Ethernet to USB converter

# \$99.0.23.6C-02

# LAN 3100 / WLAN 3100

As of version 1.1

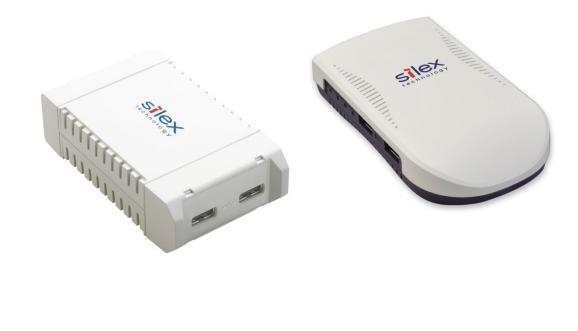

(6

- Please carefully read these instructions before use!
- Please consider the safety instructions!
- Please keep for future reference!

WEEE-Reg.-Nr. DE 93889386

# **GREISINGER** electronic GmbH

## Content

| 1 | GE  | NERAL NOTE                            | 2                                  |
|---|-----|---------------------------------------|------------------------------------|
| 2 | SA  | FETY                                  | 2                                  |
|   | 2.1 | INTENDED USE                          |                                    |
|   | 2.2 | SAFETY SIGNS AND SYMBOLS              |                                    |
|   | 2.3 | SAFETY GUIDELINES                     |                                    |
| 3 | DI  | SPOSAL NOTES                          |                                    |
| 4 | PR  | ODUCT SPECIFICATION                   |                                    |
|   | 4.1 | SCOPE OF SUPPLY                       |                                    |
|   | 4.2 | OPERATION AND MAINTENANCE ADVICE      |                                    |
|   | 4.3 | SCOPE OF SUPPLY                       | Fehler! Textmarke nicht definiert. |
| 5 | DR  | RIVER INSTALLATION AND CONFIGURATION  | 4                                  |
|   | 5.1 | DEVICE CONFIGURATION                  | 4                                  |
|   | 5.2 | SELECTION OF THE DESIRED INSTALLATION |                                    |
|   | 5.2 |                                       |                                    |
|   | 5.3 | WINDOWS-SERVICE                       |                                    |

#### **1** General Note

Read this document carefully and get used to the operation of the device before you use it. Keep this document within easy reach near the device for consulting in case of doubt.

Mounting, start-up, operating, maintenance and removing from operation must be done by qualified, specially trained staff that have carefully read and understood this manual before starting any work.

The manufacturer will assume no liability or warranty in case of usage for other purpose than the intended one, ignoring this manual, operating by unqualified staff as well as unauthorized modifications to the device. The manufacturer is not liable for any costs or damages incurred at the user or third parties because of the usage or application of this device, in particular in case of improper use of the device, misuse or malfunction of the connection or of the device.

The manufacturer is not liable for misprints.

# 2 Safety

#### 2.1 Intended Use

The LAN 3100 / WLAN 3100 converts USB device connections to a PC via Ethernet (Gigabit or Wireless). The safety requirements (see below) have to be observed.

The device must be used only according to its intended purpose and under suitable conditions.

Use the device carefully and according to its technical data (do not throw it, strike it, etc.) Protect the device from dirt.

#### 2.2 Safety signs and symbols

Warnings are labeled in this document with the followings signs:

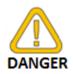

**Caution!** This symbol warns of imminent danger, death, serious injuries and significant damage to property at non-observance.

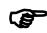

**Attention!** This symbol warns of possible dangers or dangerous situations which can provoke damage to the device or environment at non-observance.

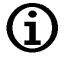

**Note!** This symbol point out processes which can indirectly influence operation or provoke unforeseen reactions at non-observance.

# 2.3 Safety guidelines

This device has been designed and tested in accordance with the safety regulations for electronic devices. However, its trouble-free operation and reliability cannot be guaranteed unless the standard safety measures and special safety advises given in this manual will be adhered to when using the device.

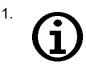

Trouble-free operation and reliability of the device can only be guaranteed if the device is not subjected to any other climatic conditions than those stated under "Specification". If the device is transported from a cold to a warm environment condensation may cause in a failure of the function. In such a case make sure the device temperature has adjusted to the ambient temperature before trying a new start-up.

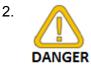

3.

If there is a risk whatsoever involved in running it, the device has to be switched off immediately and to be marked accordingly to avoid re-starting.

Operator safety may be a risk if: • there is visible damage to the

- there is visible damage to the device
- the device is not working as specified

 the device has been stored under unsuitable conditions for a longer time In case of doubt, please return device to manufacturer for repair or maintenance. When connecting the device to other devices the connection has to be designed most thoroughly as internal connections in third-party devices (e.g. connection GND with protective earth) may lead to undesired voltage potentials that can lead to malfunctions or destroying of the connected devices.

This device must not be run with a defective or damaged power supply unit. Danger to life due to electrical shock!

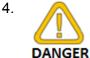

Do not use these products as safety or emergency stop devices or in any other application where failure of the product could result in personal injury or material damage. Failure to comply with these instructions could result in death or serious injury and material damage.

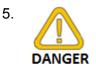

This device must not be used at potentially explosive areas! The usage of this device at potentially explosive areas increases danger of deflagration, explosion or fire due to sparking.

# 3 Disposal notes

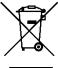

The device must not be disposed in the regular domestic waste. Send the device directly to us (sufficiently stamped), if it should be disposed. We will dispose the device appropriate and environmentally sound.

# 4 **Product specification**

#### 4.1 Scope of supply

The scope of supply includes:

- LAN 3100 or WLAN 3100
- Mains adapter
- USB to serial adapter with USB cable
- Documentation
- Device Server Setup CD
- Operating manual
- Driver CD (with USB to serial drivers, LAN 3100 and WLAN 3100 drivers and)

#### 4.2 Operation and maintenance advice

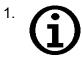

Treat device and sensor carefully. Use only in accordance with above specification. (do not throw, hit against etc.). Protect plug and socket from soiling.

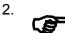

Supply connection / Mains operation:

When connecting a mains cable, please take care to connect only allowed components. Carefully check the polarity and the correct connection.

## **5** Driver installation and configuration

#### 5.1 Device configuration

The IP address will be assigned through DHCP. After the valid DHCP process the device is available in the LAN. The drivers will automatically find all devices connected to the LAN with valid IP addresses. When a static IP is desired, the tool "**Device Server Setup**" from the drivers CD has to be run. Here the static IP address can be assigned.

The WLAN 3100 needs to be configured for your WiFi.

## 5.2 Selection of the desired installation

There are two different connection types:

- Standard
- Windows-Service

#### 5.2.1 Standard

Here the connection to a device is done manually by a program. This is when more persons and different PCs will connect to an EASYBus or to GMH handheld devices.

Use the driver "SX Virtual Link" from the drivers CD

Installation is done via double click. Then follow the instructions on the screen.

The program will show you all devices available in the LAN. Under the LAN 3100 the USB devices are shown. Via right click in the context menu these USB devices can be connected to the local PC, if there are any devices already connected to other PCs this will also be shown. The USB devices are connected as long as the program is running.

### 5.3 Windows-Service

This will connect automatically when windows starts up (no login is needed). This is the preferred connection for software like EASYControl net, virtual systems or servers.

Use the driver "SX Virtual Link Lite" from the drivers CD

Installation is done via double click. Then follow the instructions on the screen.

The program will show you all devices available in the LAN. Under the LAN 3100 the USB devices are shown. When checking the checkbox the selected USB device will be connected to the PC, whenever the PC is running windows. After a restart, this device will be reconnected automatically.

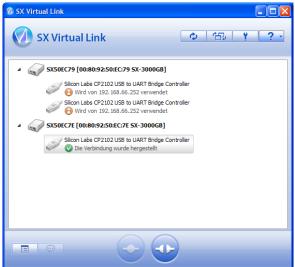

| 🤣 SX Virtual Link Lite Setting 🛛 🛛 🔀                                                                          |  |  |  |
|----------------------------------------------------------------------------------------------------|--|--|--|
| Please check the device which you want to connect automatically in the below and please click "Apply" button. |  |  |  |
| □ ♥ ● SX-3000GB [00:80:92:50:EC:79 - 192.168.66.106]                                                          |  |  |  |
| Silicon Labs CP2102 USB to UART Bridge Controller                                                             |  |  |  |
| □ □ □ □ SX-3000GB [00:80:92:50:EC:7E - 192.168.66.117] □ ∅ Silicon Labs CP2102 USB to UART Bridge Controller  |  |  |  |
|                                                                                                    |  |  |  |
|                                                                                                    |  |  |  |
|                                                                                                    |  |  |  |
|                                                                                                    |  |  |  |
|                                                                                                    |  |  |  |
|                                                                                                    |  |  |  |
|                                                                                                    |  |  |  |
|                                                                                                    |  |  |  |
| Options Refresh                                                                                               |  |  |  |
| Apply                                                                                                    |  |  |  |